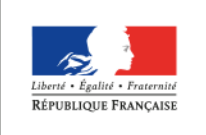

**MINISTÈRE** DE L'ÉDUCATION NATIONALE, DE L'ENSEIGNEMENT SUPÉRIEUR ET DE LA RECHERCHE

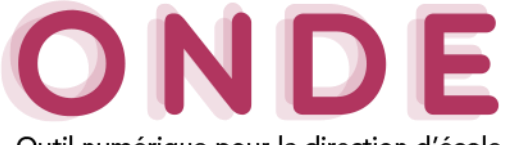

Outil numérique pour la direction d'école

# Les Courriers types

12 modèles **types de courriers** sont proposés au directeur d'école avec la possibilité de les éditer, les adapter à ses besoins en créant ses propres modèles personnalisés.

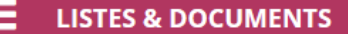

• Documents administratifs

Modèles de courriers

• Extractions

• Listes

Cette nouvelle fonctionnalité s'inscrivant dans la continuité de la simplification des tâches administratives des directeurs d'école permettra :

Accès

- le publipostage de données d'Onde dans le courrier, par un simple clic ;
- l'ajout d'une zone de pied de page, par exemple pour insérer des coupons détachables.

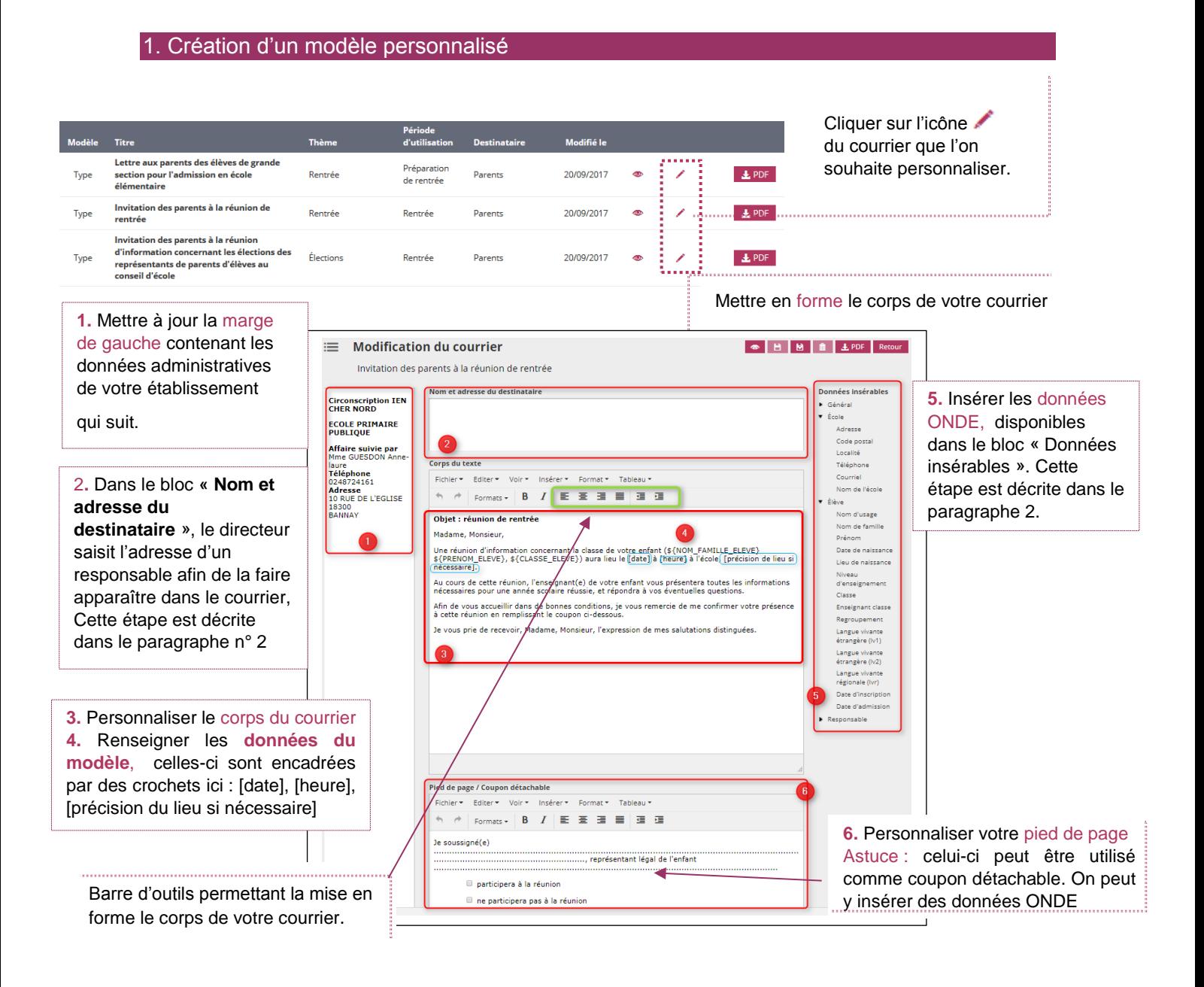

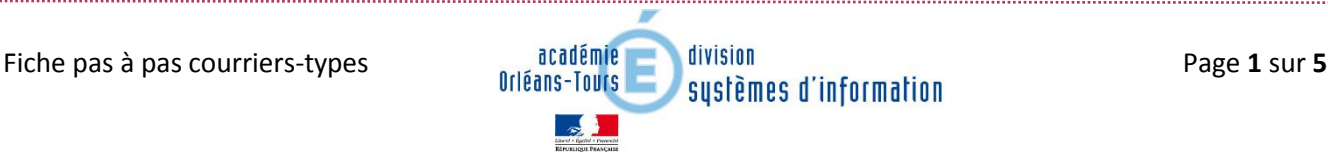

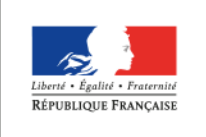

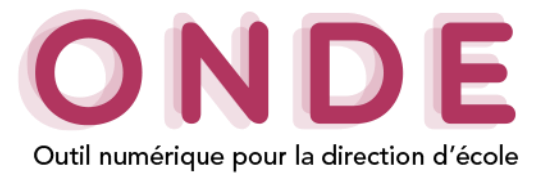

#### 2.Saisie de l'adresse

Dans le bloc « **Nom et adresse du destinataire** », le directeur saisit l'adresse d'un responsable afin de la faire apparaître dans le courrier:

Le directeur peut renseigner l'adresse :

- en la **saisissant manuellement** dans le bloc « **Nom et adresse du destinataire** »,
- en la **saisissant automatiquement** des **données insérables** mises à disposition.

#### **→ Saisie manuelle**

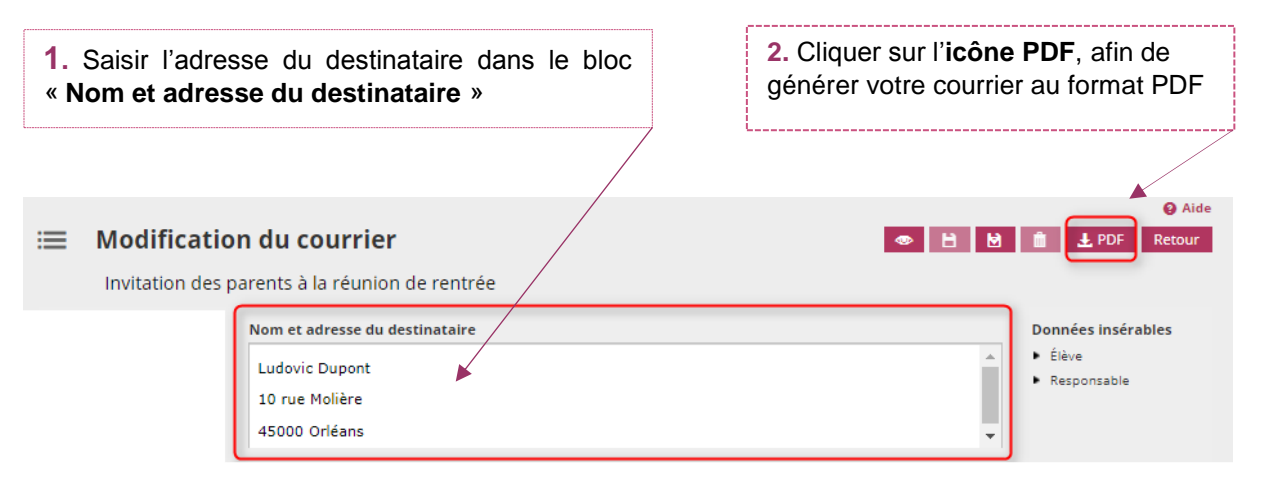

### **→ Saisie automatique**

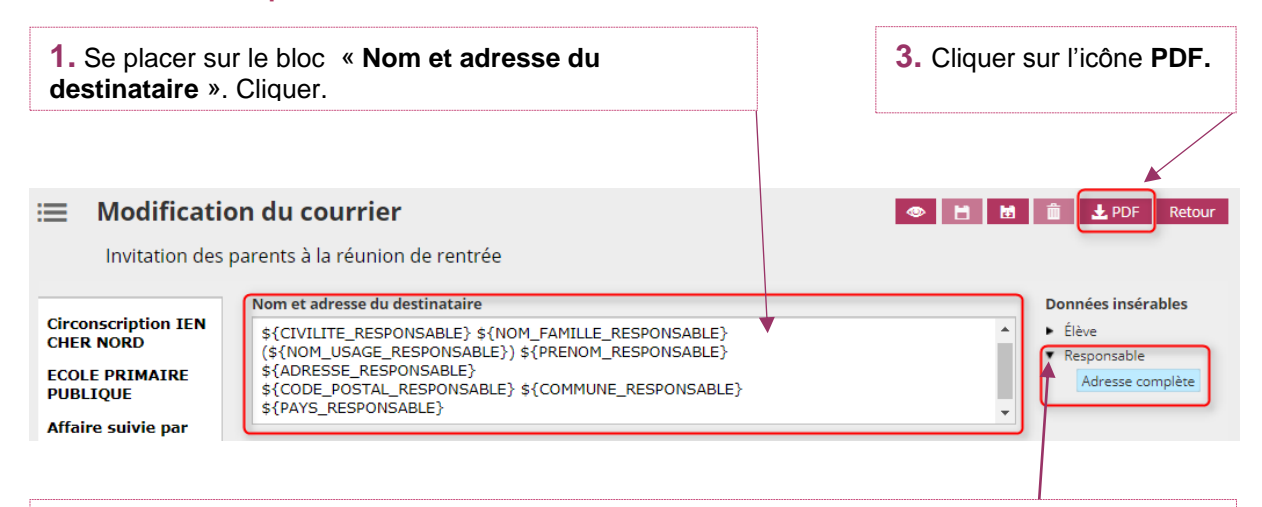

**2.** Cliquer sur **la flèche** déroulant le menu « **Responsable** » dans les «**Données insérables** » et sélectionner l'onglet « **Adresse complète** ».

**Remarque : Les données insérables vont se valoriser automatiquement.**

Après avoir effectué la **saisie automatique** de l'adresse du destinateur, en cliquant **sur l'icône PDF**, le directeur est dirigé vers la page d'**édition du courrier,** lui permettant de sélectionner le(s) destinateur(s) dans la liste des responsables.

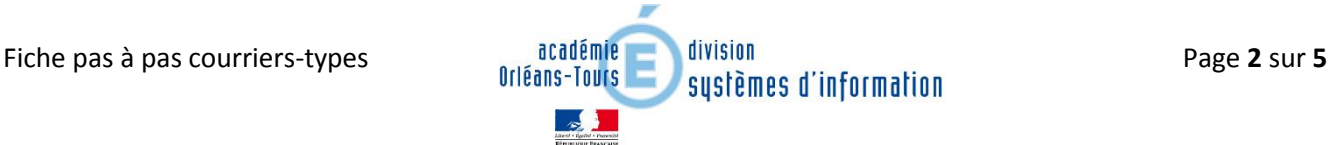

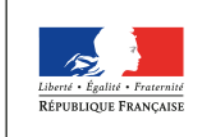

**MINISTÈRE** DE L'ÉDUCATION NATIONALE, DE L'ENSEIGNEMENT SUPÉRIEUR ET DE LA RECHERCHE

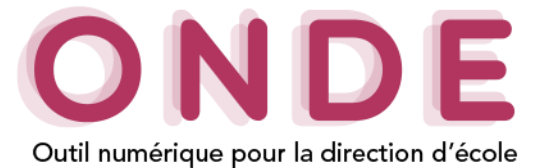

### 3. Données insérables

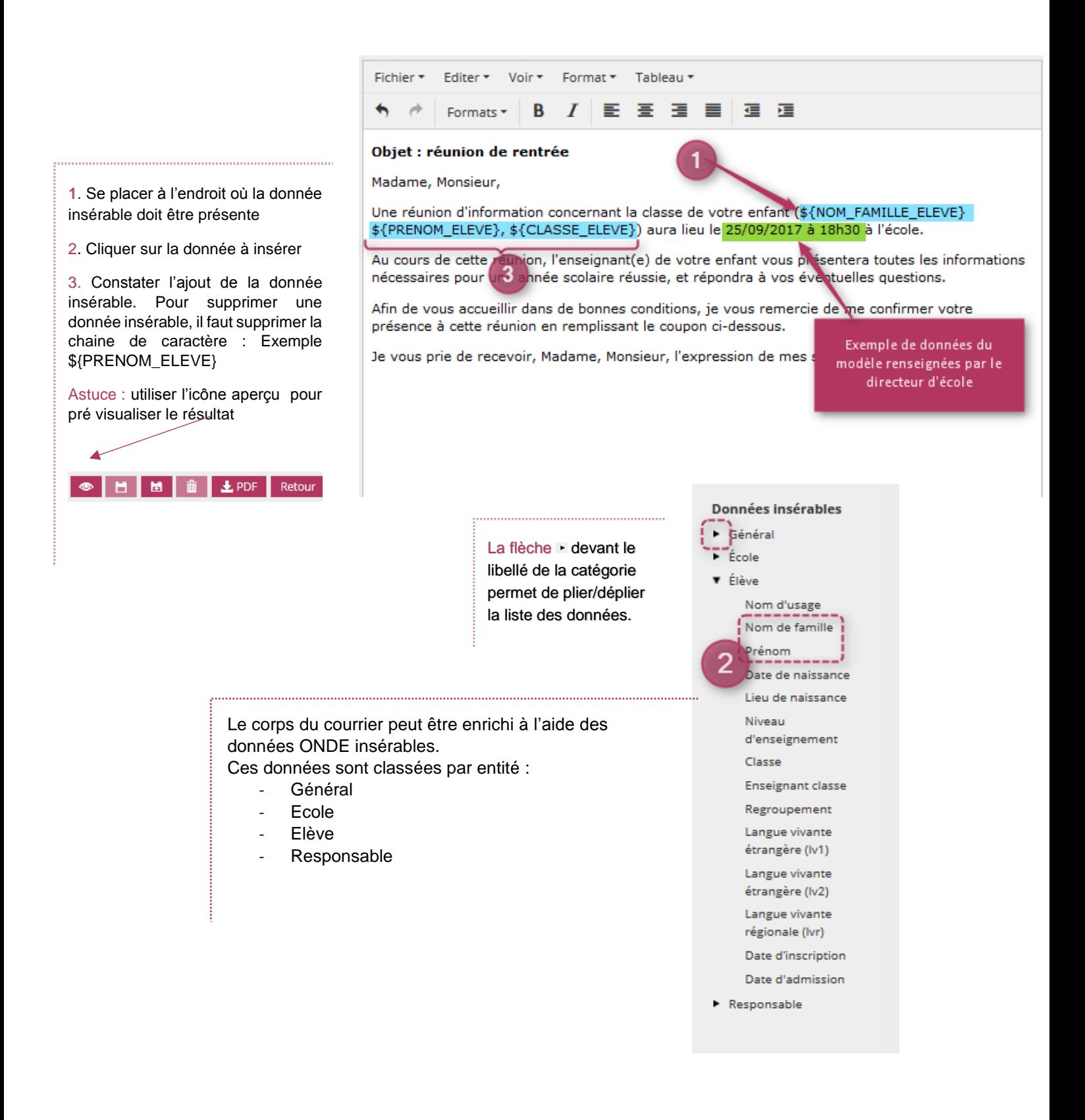

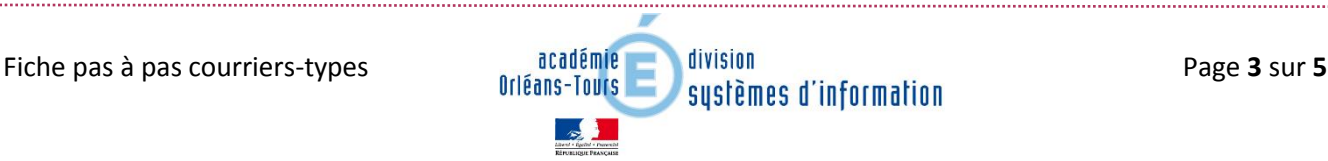

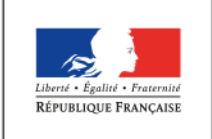

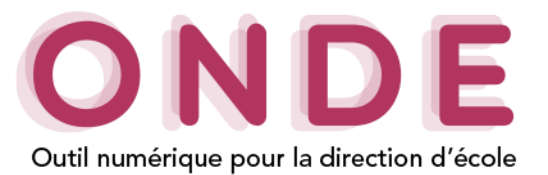

## 4. Enregistrer son courrier

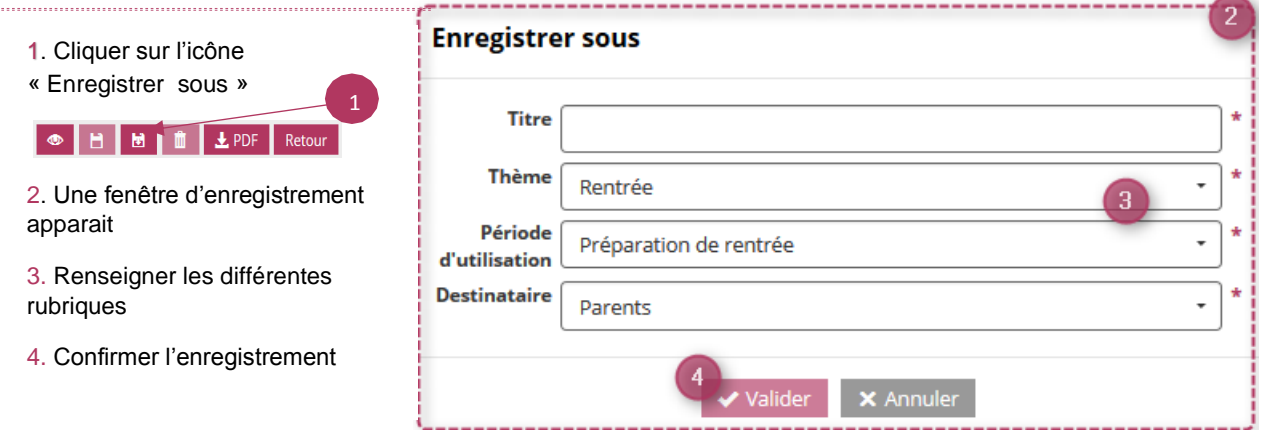

La liste contient l'ensemble des **12 courriers types**, suivi des courriers personnalisés par le directeur d'école.

## 4. Edition du PDF

## Pour effectuer votre **sélection de responsables** :

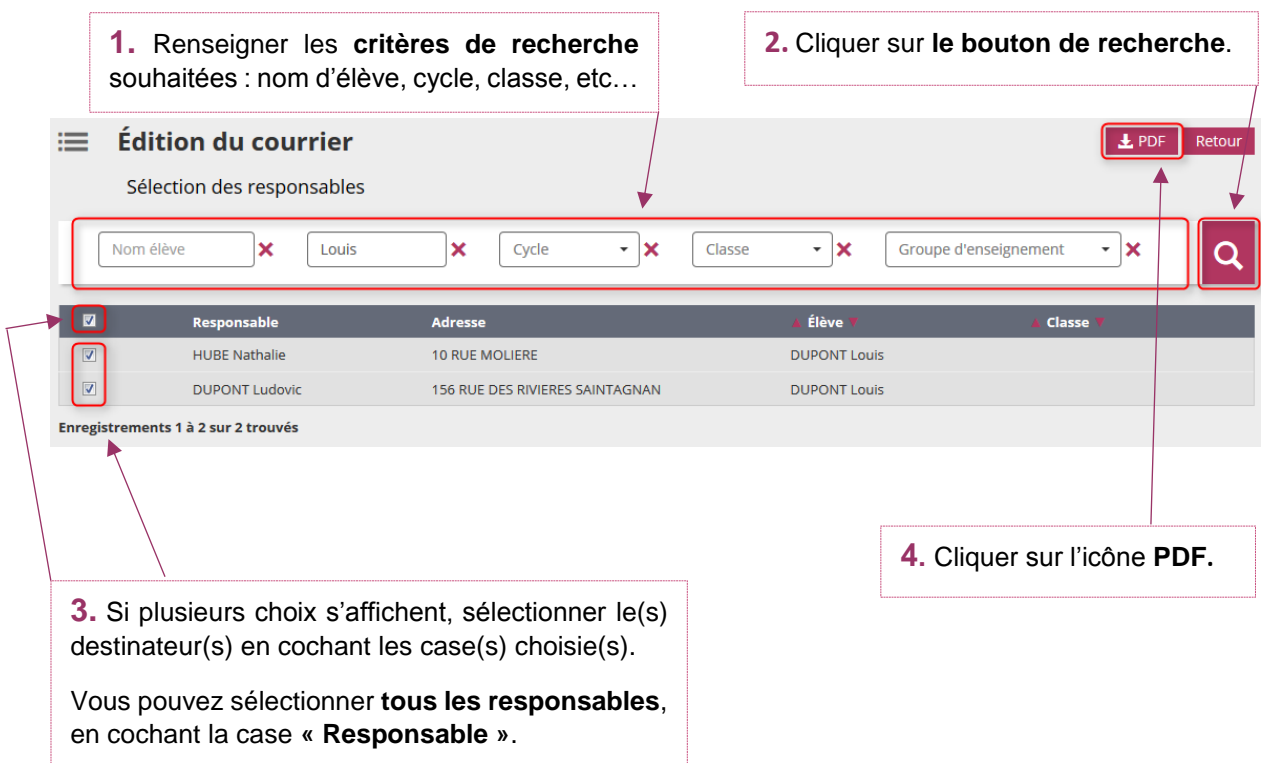

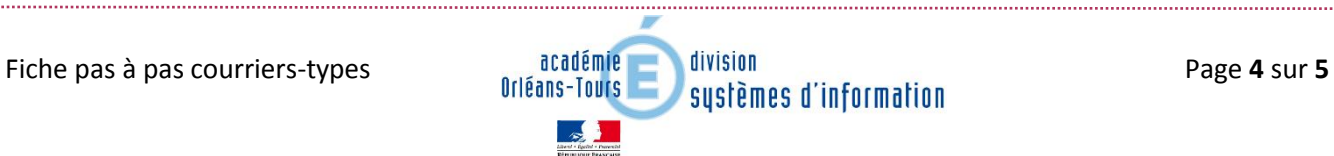

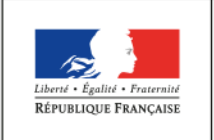

5. Génération du PDF

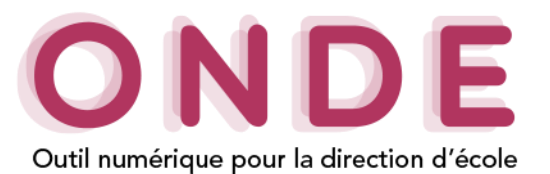

#### Bannay, le 08/12/2017 Les **données insérables** de Mme HUBE Nathalie académie responsable sont remplacées par les 10 RUE MOLIERE<br>45000 ORLEANS Orléans-Tours **données contenues en base de**  direction des services France départementaux<br>de l'éducation nationale **données**. runun<br>Che Les **données insérables** sont remplacées par les données contenues en base nscription IEN<br>CHER NORD Objet : réunion de rentrée de données .La **marge gauche** ECOLE PRIMAIRE<br>PUBLIQUE Madame, Monsieur, contenant les Une réunion d'information concernant la classe de votre enfant (DUPONT Louis, ) aura lieu le 22 **données ffaire suivie par** septembre 2017 à 18h à l'école, On retrouve les **administratives** Au cours de cette réunion, l'enseignant(e) de votre vous présentera toutes les informations **données du modèle** de l'établissement. Adresse nécessaires pour une année scolaire réussie, et répondra à vos éventuelles question renseignées par le **HANNA** Afin de vous accueillir dans de bonnes conditions, je vous remercie de me confirmer votre présence directeur. à cette réunion en remplissant le coupon ci-dessous Je vous prie de recevoir, Madame, Monsieur, l'expression de mes salutations distinguées. La directrice Je soussigné(e) eprésentant légal de l'enfant. participera à la réunion ne participera pas à la réunion Le pied de page est utilisable en **coupon détachable.**

Le **PDF** contiendra autant de pages que le **nombre de destinateurs sélectionnés** par le directeur.

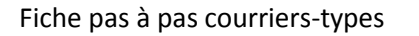

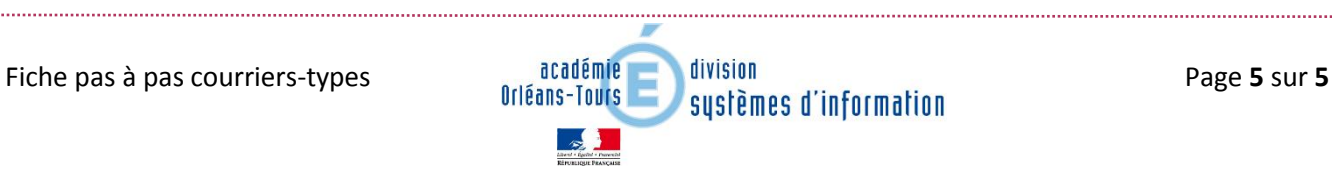